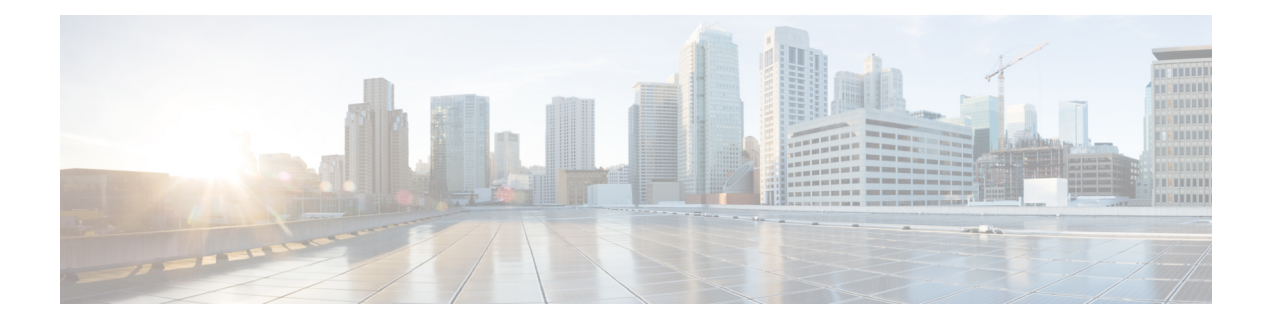

# **Certificate Commands**

- [connectorctl](#page-1-0) cert createcsr, on page 2
- [connectorctl](#page-2-0) cert generate, on page 3
- [connectorctl](#page-3-0) cert import, on page 4
- [connectorctl](#page-4-0) cert show, on page 5
- [connectorctl](#page-5-0) cert validate, on page 6
- connectorctl cert [updateca-bundle,](#page-6-0) on page 7

### <span id="page-1-0"></span>**connectorctl cert createcsr**

This command creates a connector Certificate Signing Request using the parameters you provide.

**connectorctl cert createcsr -s** *san* **-c** *country* **-t** *state* **-l** *locality* **-o** *organization* **-u** *organizationalunit* **-n** *commonname* **-e** *email*

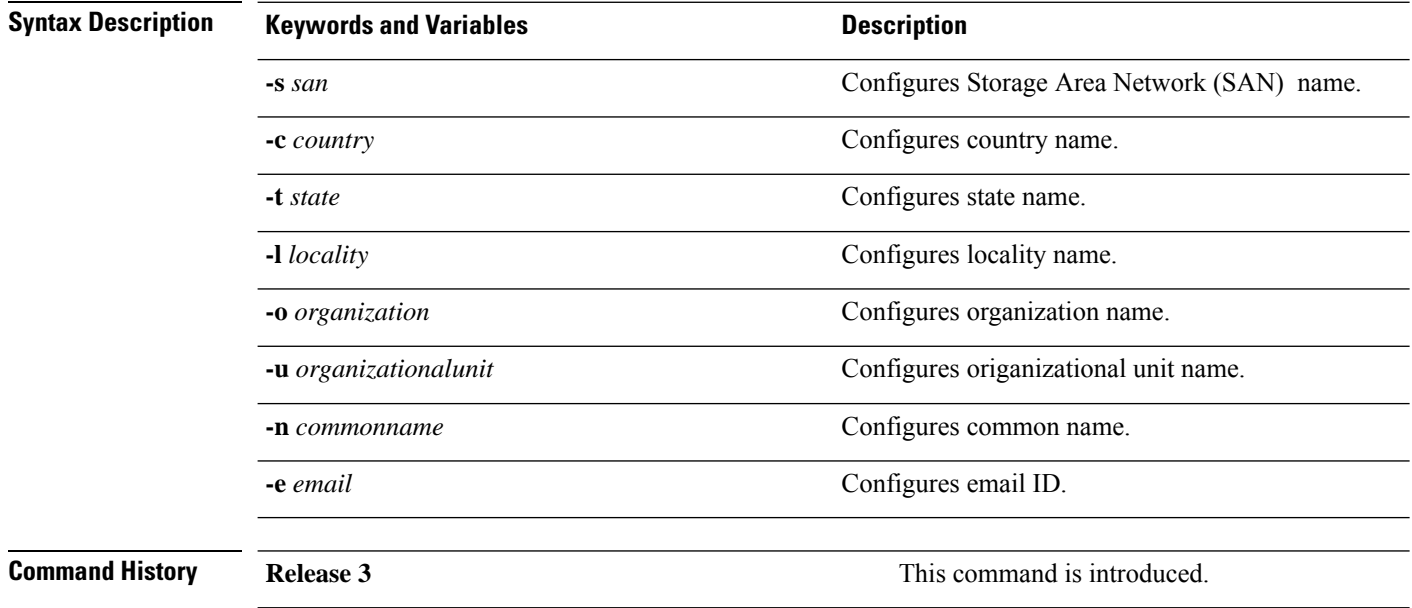

## <span id="page-2-0"></span>**connectorctl cert generate**

This command regenerates a new connector self-signed certificate, you can view the certificate with the **connectorctl showcert** command.

#### **connectorctl cert generate**

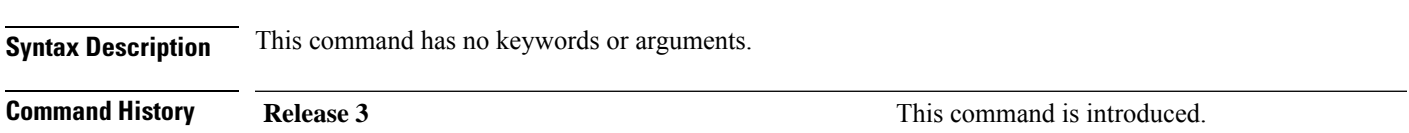

## <span id="page-3-0"></span>**connectorctl cert import**

This command imports a signed certificate from the specified path to the accurate location on the connector and ensures the security of the connection with the connector.

**connectorctl cert import -p** *certificate-path*

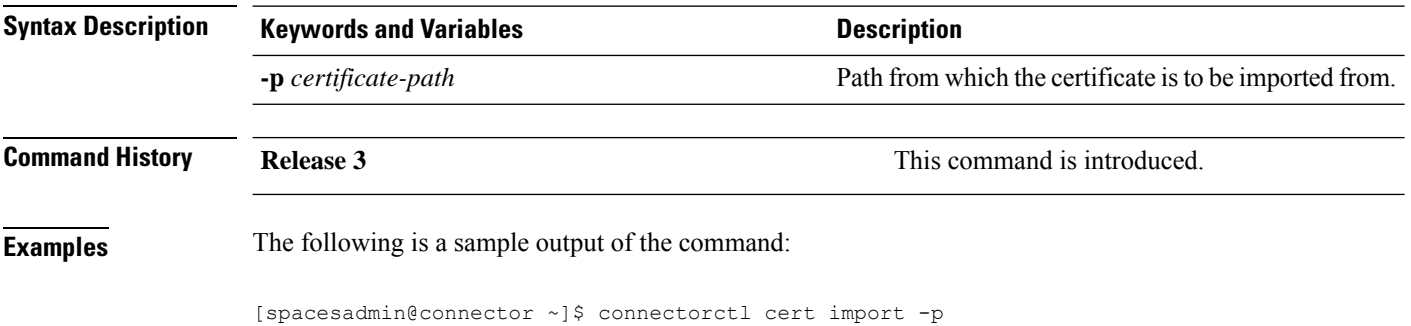

### <span id="page-4-0"></span>**connectorctl cert show**

This command displays the deployed certificate details.

**connectorctl cert show Syntax Description** This command has no keywords or arguments. **Command History Release 3 This command is introduced. Examples** The following is a sample output of the command: [spacesadmin @ connector ~ ]S connectorctl cert show Executing command:cert Command execution status:Success ----------------------- ===================================================================================== Certificate not found. ===================================================================================== ==========

### <span id="page-5-0"></span>**connectorctl cert validate**

This command validates certificates. Use this command to validate the proxy certification authority (CA) bundle.

Also, use this command to validate certificates before uploading them to connector using the **connectorctl cert updateca-bundle**.

**connectorctl cert validate -c** *ca\_certificate* **-s** *path\_server\_certificate*

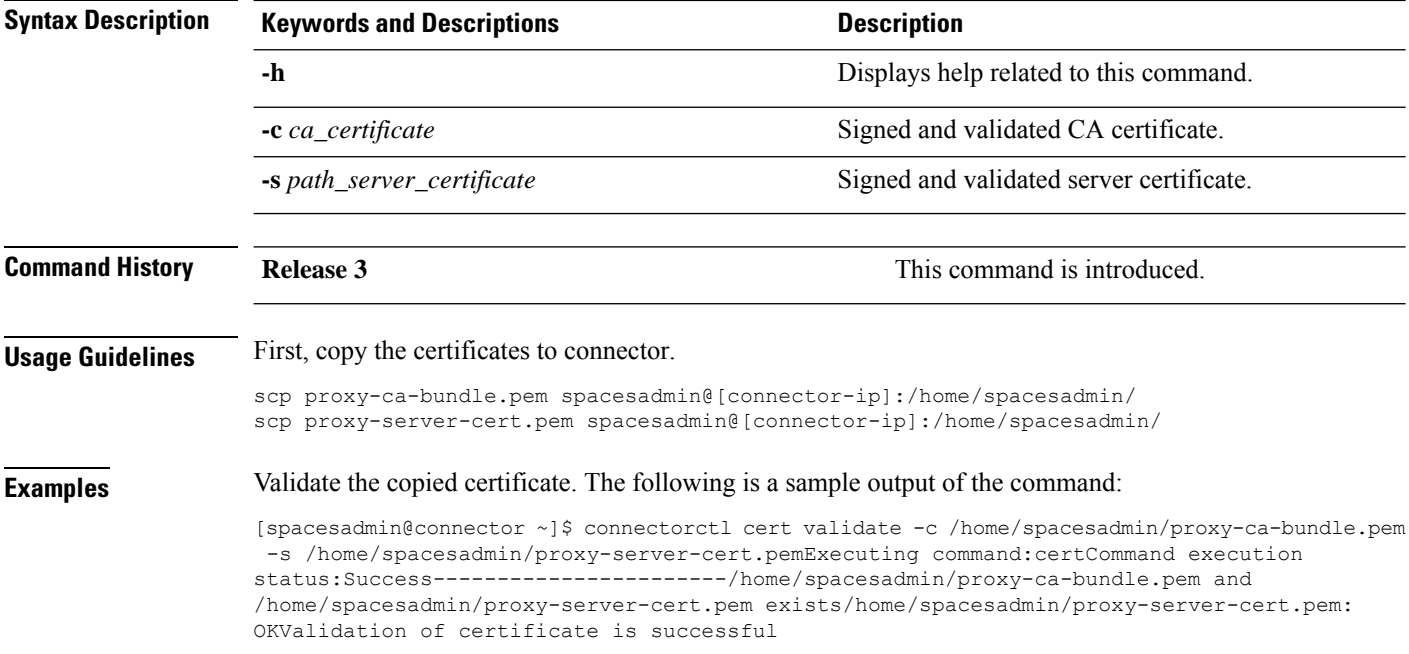

## <span id="page-6-0"></span>**connectorctl cert updateca-bundle**

This command imports a Certification Authority (CA) chain to the the connector's CA trust bundle. This command is also used to import the proxy certification authority (CA) bundle (certificates).

**connectorctl cert updateca-bundle -c** *ca\_certificate\_chain* **-s** *server\_certificate*

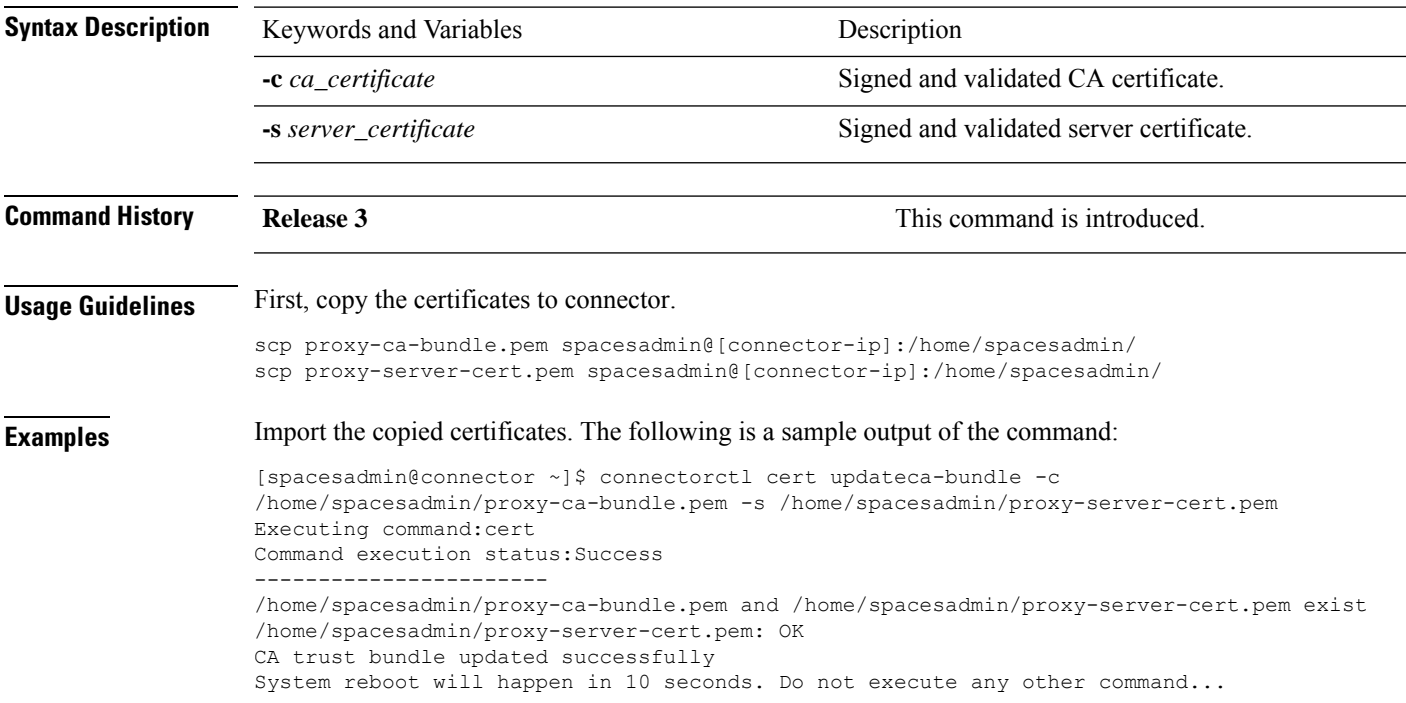

 $\mathbf I$ 

٦